# OPTOMED

ADVANCED MANU OF OPTOMED AURORA

**Training Presentation** 

#### **Advanced menu**

## Enter menu by pressing Optoroller

#### Settings

To change Camera or Optics specific settings select settings option by pressing Optoroller.

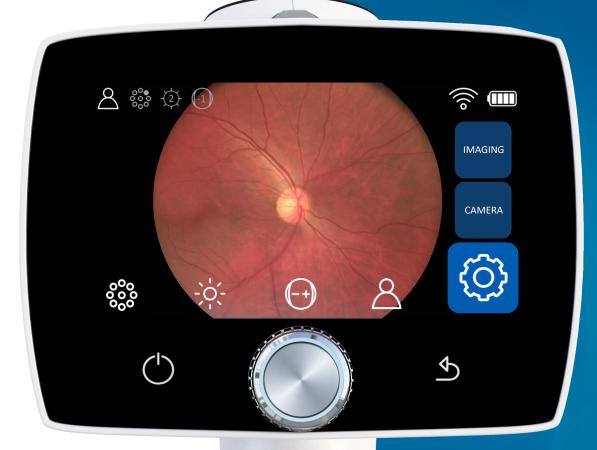

To **restore settings to factory** defaults choose reset option. The camera prompts a question "Restore all settings to factory defaults?" for confirmation. The camera needs to be restarted to reset.

Nine **language options** in Optomed Aurora: English, Finnish, French, Italian, Japanese, Portuguese, Spanish, Chinese and German, and default language is English. Select preferred language with Optoroller and restart the camera to activate new language.

To **erase images** and videos from camera memory card press Optoroller. Ensure that you have transferred images and videos to the PC before erasing image memory.

The Optomed Aurora has **WLAN** module that enables wireless connection to the PC. To change wireless settings press Optoroller.

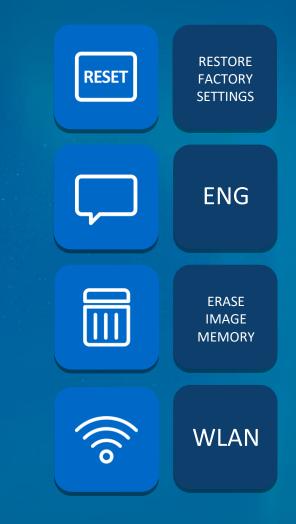

Change **date and time** settings. To set day, month, year, hours and minutes turn Optoroller and press Optoroller to select next field. Date format is exceptionally MM DD YYYY for Japanese and Chinese. Time is shown in 24 hour format.

**USB write protection** can be enabled or disabled, by default USB write protection is on. When USB write protection is on, modifying camera memory card from outside is prevented when connected to Aurora Charging Station. Copying files from memory card to PC is possible.

Choose the **start query** between erasing image memory, creating new patient folder or no query at all. The camera prompts start query after powering on the device. If no query is selected then camera will go directly to live view after powering on or when lift from Aurora Charging Station.

Check **camera specific information** (software version, build version, HW version and camera serial number).

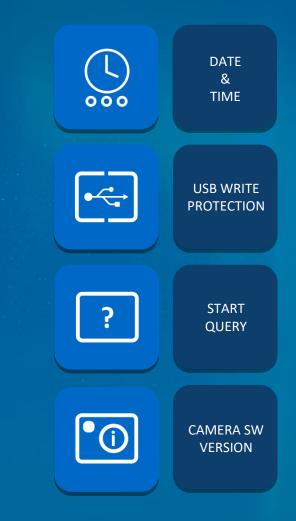

**Quick imaging** can be enabled or disabled. When quick imaging is on, camera returns to live view right after image capturing and when it is off, instant review with different choices is shown after imaging. In instant review it is possible to zoom, mark imaged eye (left/right) and delete the image. By default quick imaging is off.

Half press capture can be enabled or disabled, by default half press capture is off. When half press capture is on, image is captured when dual action shutter is pressed half way down in manual focus mode, or image is captured when dual action shutter is kept pressed half way down after focusing has ended in auto focus mode.

There are two **capture modes** in Optomed Aurora: still imaging and video recording. To choose capture mode use the Optoroller

There are two additional **imaging modes** in Optomed Aurora: Red-free and Low-red. When either one is selected camera saves additional image (Red-free or Low-red) together with original image. To save only original image choose 'Color'. In Red-free setting camera uses only green channel to save image and in Low-red setting camera saves a red reduced image addition to the original image.

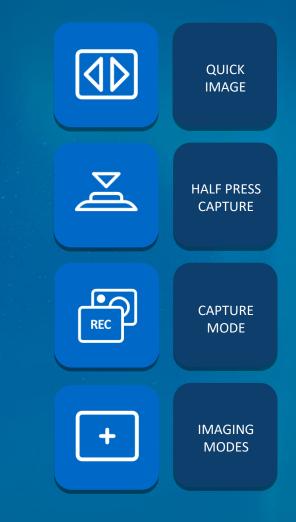

Writing **capture settings** to image can be enabled or disabled. If it is on, still image capture brightness and focus value (diopter value) are written to lower right corner of an image. By default writing capture settings in image is off.

**Automatic IR contrast stretching** can be enabled or disabled. If automatic IR contrast stretching is on, infrared live view brightness and contrast is adjusted automatically according to image content. By default automatic IR contrast stretching is off.

|   | CAPTURE<br>SETTINGS IN<br>IMAGE        |
|---|----------------------------------------|
| A | AUTOMATIC<br>IR CONTRAST<br>STRETCHING |
|   |                                        |
|   |                                        |

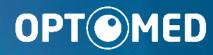

#### **Optomed Oy**

Yrttipellontie 1, 90230 Oulu, Finland Tel: +358 20 741 3380 info@optomed.com www.optomed.com

**Designed in Finland**